## How to change font size appearance

Changing the font size on your computer can be helpful when viewing applications that contain text that is too small, or too large to read comfortably. Font size can be changed for the user interfaces in Windows using options within Control Panel. The following examples are based on Windows 7.

Two suggestions to make fonts appear larger with an existing monitor:

## **1. Reduce display resolution**

o Example: if your resolution is currently at 1920x1080 try reducing it to 1600x900 or 1280x720 (Note: Your display may have different resolution options than in this example). All windows and desktop icons will appear larger in a lower resolution. Changing a local display resolution is the preferred solution if viewing a Citrix deployment of an application and wanting to see a different font size.

Right clicking on the desktop should provide a menu option to open the Screen Resolution window or you can get to it via Control Panel>Display.

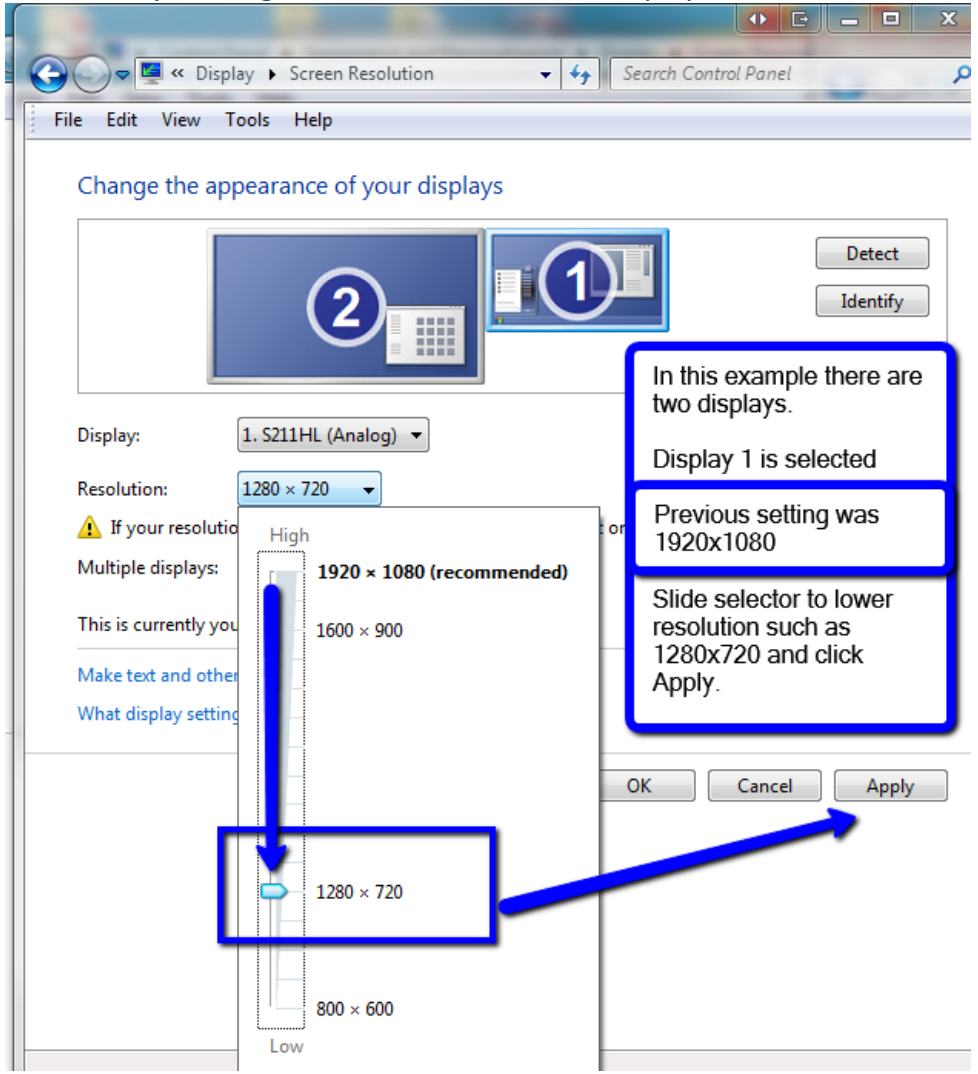

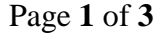

**2. Or…Change display text size** from Smaller to Medium or Larger. This option retains the current display resolution but increases text size. Detail of this option are described below:

Using the Control Panel>Display option on your PC to set the default text size larger acts as a magnifying feature which will impact applications and the desktop view.

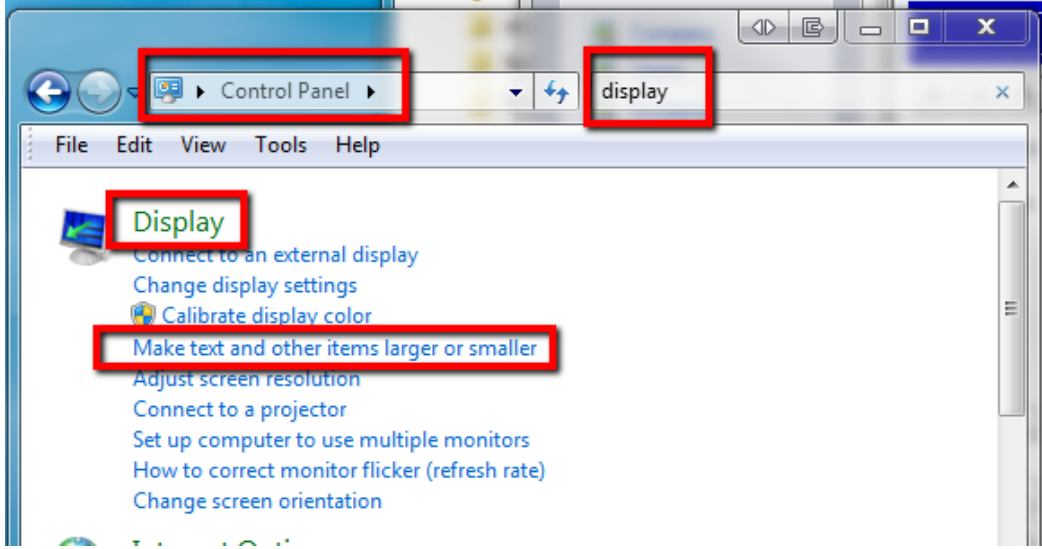

The default setting on a PC is typically 'Smaller' (see screen shot below). Try Medium or even Larger to see if that helps.

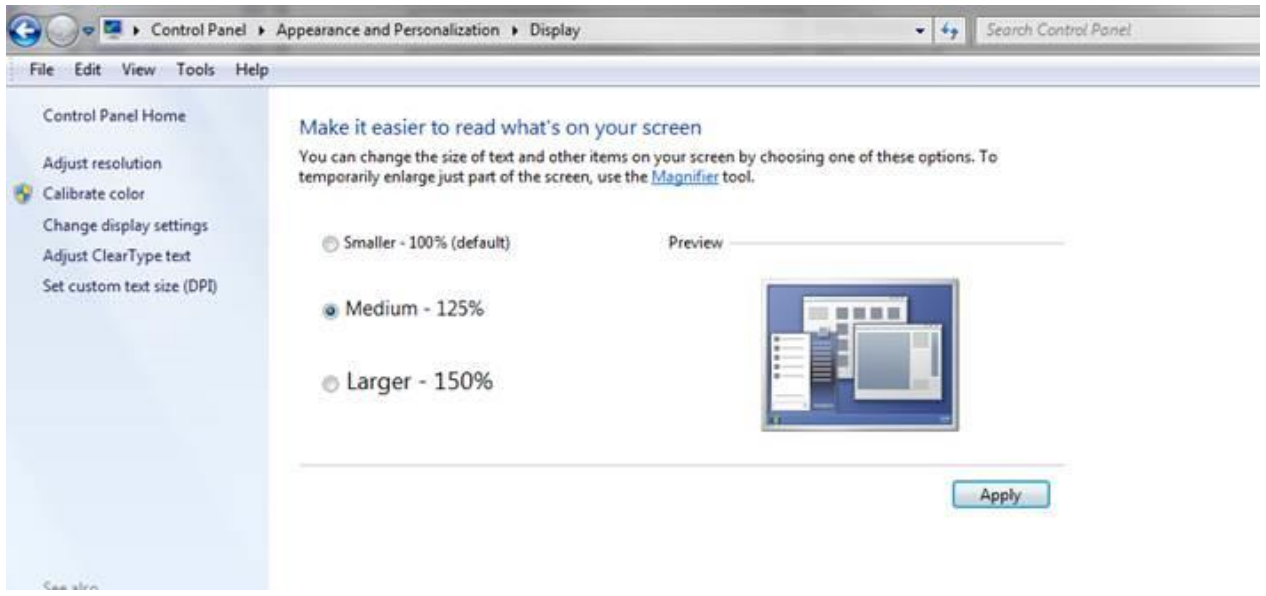

Continued on page 3.

Page **2** of **3**

## How to change font size appearance

## **Change display text size** continued…

In order to see the text size change you would need to set the desired size on the Control Panel>Appearance and Personalization>Display option screen and then Log off and back in before they take effect. You will probably be prompted with the option to 'log off now' after you change the setting and click "Apply".

Local IT may need to assist if users do not have permissions to alter display settings.

Please contact Intelicode Support if you have any questions. We'll be pleased to help.

TSI - Makers of INTELICODE products 800-786-4231 For Technical Support: [support@intelicode.com](mailto:support@intelicode.com)